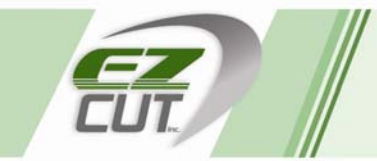

EZ Cut Inc. 420 Des Meurons St., Unit 106 Winnipeg, Manitoba Canada, R2H 2N9

Tel: 204.235.1122 Fax: 204.237.9339 Toll Free: 1.800.661.5156 Email: talktous@ezcut.com

## **CHANGING THE SCALER ON THE DURANT 57602‐401 COUNTER**

If cutting short – lower the scaler If cutting long – raise the scaler

It is usually sufficient to change the last digit in small increments

- 1. Disconnect power to the machine.
- 2. Begin at the Count Screen (the main screen).
- 3. If your machine is equipped with a Programming Enable button (located on or near the control panel) press and hold while performing the next step.
- 4. Press RUN/PGM, then release the Programming Enable button.
- 5. Press ENT now shows Program Scalers.
- 6. Press SEL now shows C SCALER on the top line and your current scaler on the bottom line.
- 7. Press SEL to move to the digit you want to change.
- 8. Use the  $+$  or  $-$  buttons to change the value of the digit.
- 9. Enter a new Scale Factor using the arrow buttons.
- 10. Press ENT to lock in the new reading.
- 11. Press EXIT and then RUN/PGM to return to the Count Screen.
- 12. Test the counter, repeat as necessary.
- 13. When finished, disconnect power to the machine, move the #7 Dipswitch back to the ON (up) position and reinstall the counter, control panel or access hole cover that was removed.
- 14. Reconnect power to the machine.